# **simages Documentation**

*Release 19.0.3.dev0*

**Justin Shenk**

**Oct 05, 2019**

# Getting Started

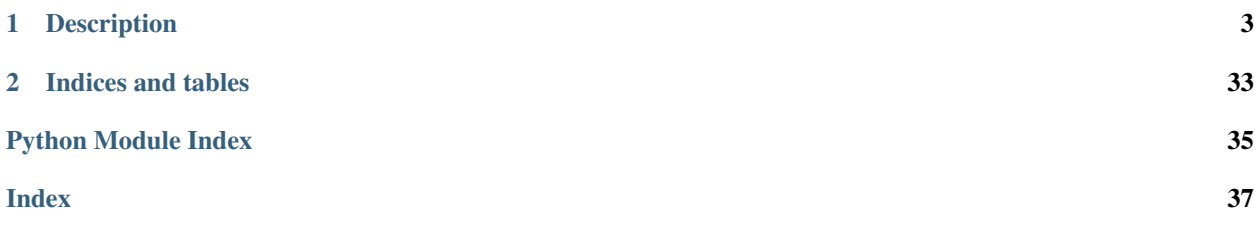

### Similar image detection in Python

*simages* allows detecting similar images in an image folder or numpy array.

# CHAPTER 1

**Description** 

<span id="page-6-0"></span>Detect similar images (eg, duplicates) in an image folder. Behind the curtain, *simages* uses a PyTorch autoencoder to train embeddings. The embeddings are compared with each other with [closely](https://github.com/justinshenk/closely) to create a distance matrix. The closest pairs of images are then presented on screen.

If you use *simages* in your publications, please cite:

```
@misc{justin_shenk_2019_3237830,
 author = {Justin Shenk},<br>title = {justinshenk/si
            = {justinshenk/simages: v19.0.1},month = jun,year = 2019,doi = {10.5281/zenodo.3237830},
 url = {https://doi.org/10.5281/zenodo.3237830}}
```
### **1.1 Installation**

Installing simages is pretty simple.

If you haven't got it, obtain [Python](https://www.python.org/) (version 3.6 or greater).

Install with pip:

pip install simages

If you wish to install the latest development version, clone the [GitHub](https://github.com/justinshenk/simages) repository and use the setup script:

```
git clone https://github.com/justinshenk/simages.git
cd simages
pip install .
```
Next you can go to *[the Command Line Interface](#page-14-0)*.

### **1.1.1 Dependencies**

Installation with pip should also include all dependencies, but a complete list is

- [numpy](https://www.numpy.org)
- [matplotlib](https://matplotlib.org)
- [closely](https://github.com/justinshenk/closely)
- [torch](https://pytorch.org)
- [torchvision](https://pytorch.org/docs/stable/torchvision)
- pymongodb
- fastcluster
- flask
- jinja2
- dnspython
- python-magic
- termcolor

The optional web and *[simages command line interface](#page-14-0)* requires installing mongodb:

```
sudo apt -y install mongodb-server
# Disable Mongo service autostart
sudo systemctl disable mongodb.service
# Stop Mongo service
sudo service mongodb stop
```
# **1.2 Gallery**

A gallery of examples

Note: Click *[here](#page-12-0)* to download the full example code

### **1.2.1 Comparing**

simages allows comparing images using various methods.

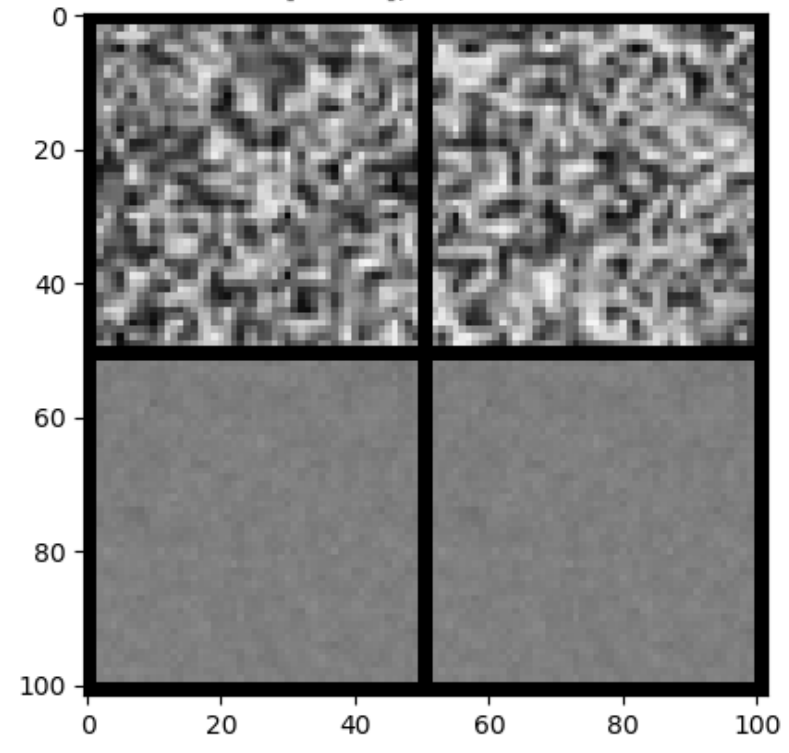

[33 61], dist=0.01

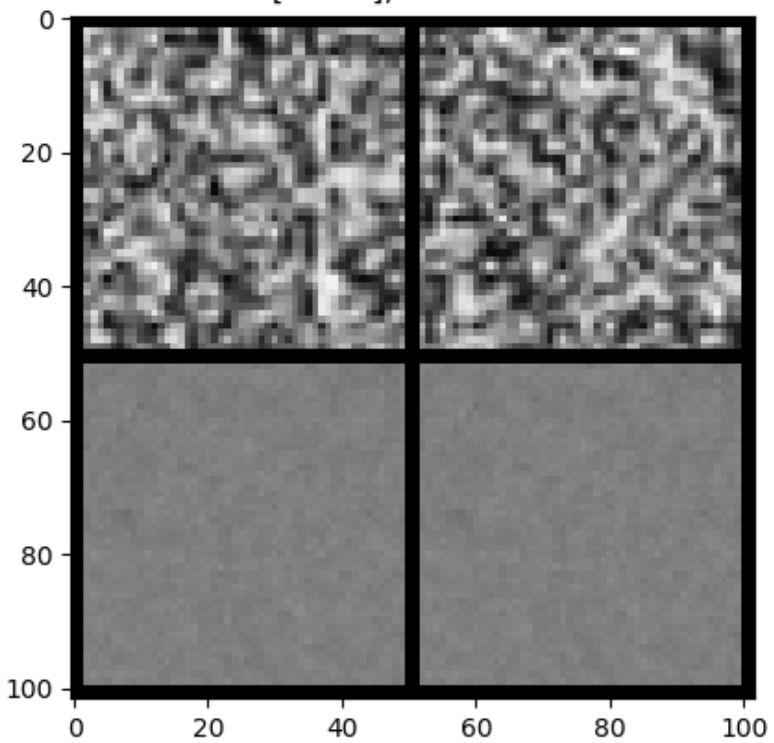

[75 94], dist=0.01

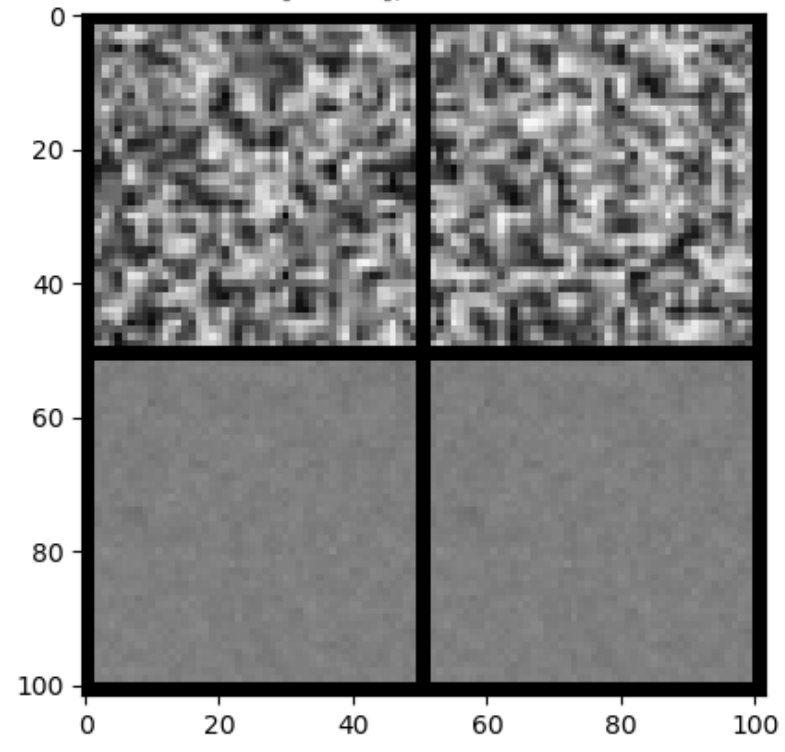

[33 38], dist=0.01

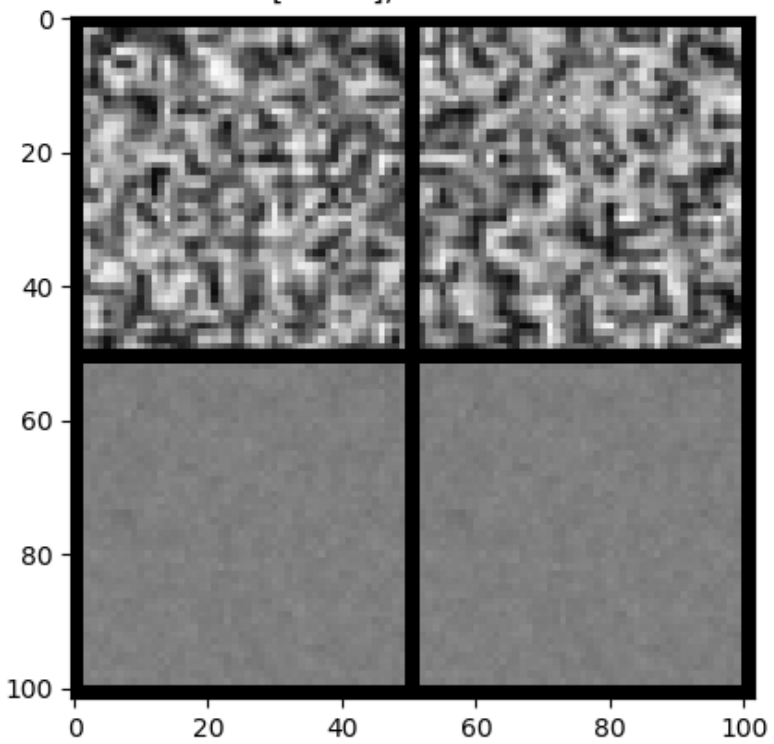

[82 89], dist=0.01

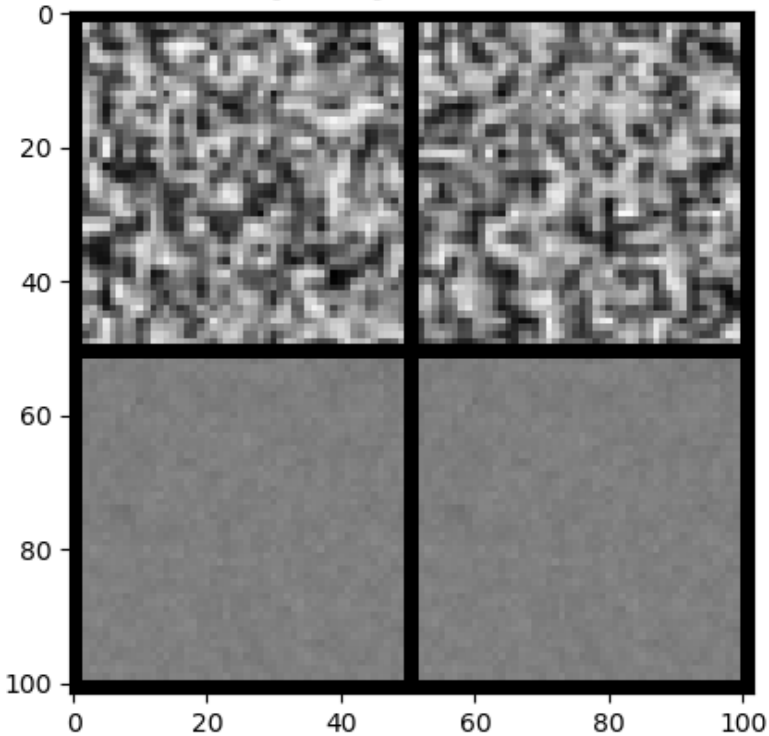

[77 89], dist=0.01

```
import simages
import numpy as np
X = np.random.random((100, 28, 28))simages.find_duplicates(X, num_channels=1, show=True)
```
<span id="page-12-0"></span>Total running time of the script: ( 0 minutes 2.831 seconds)

Note: Click *[here](#page-14-1)* to download the full example code

### **1.2.2 Linkage**

simages allows visualizing the similarity of images in a dataset using  $simages$ . Linkageplot ().

### **Ordered**

•

Show ordered linkage plot

```
import simages
from simages import linkageplot
import numpy as np
```
(continues on next page)

(continued from previous page)

```
X = np.random.random((100, 28, 28))embeddings = simages.EmbeddingExtractor(X, num_channels=1).embeddings
linkageplot(embeddings)
```
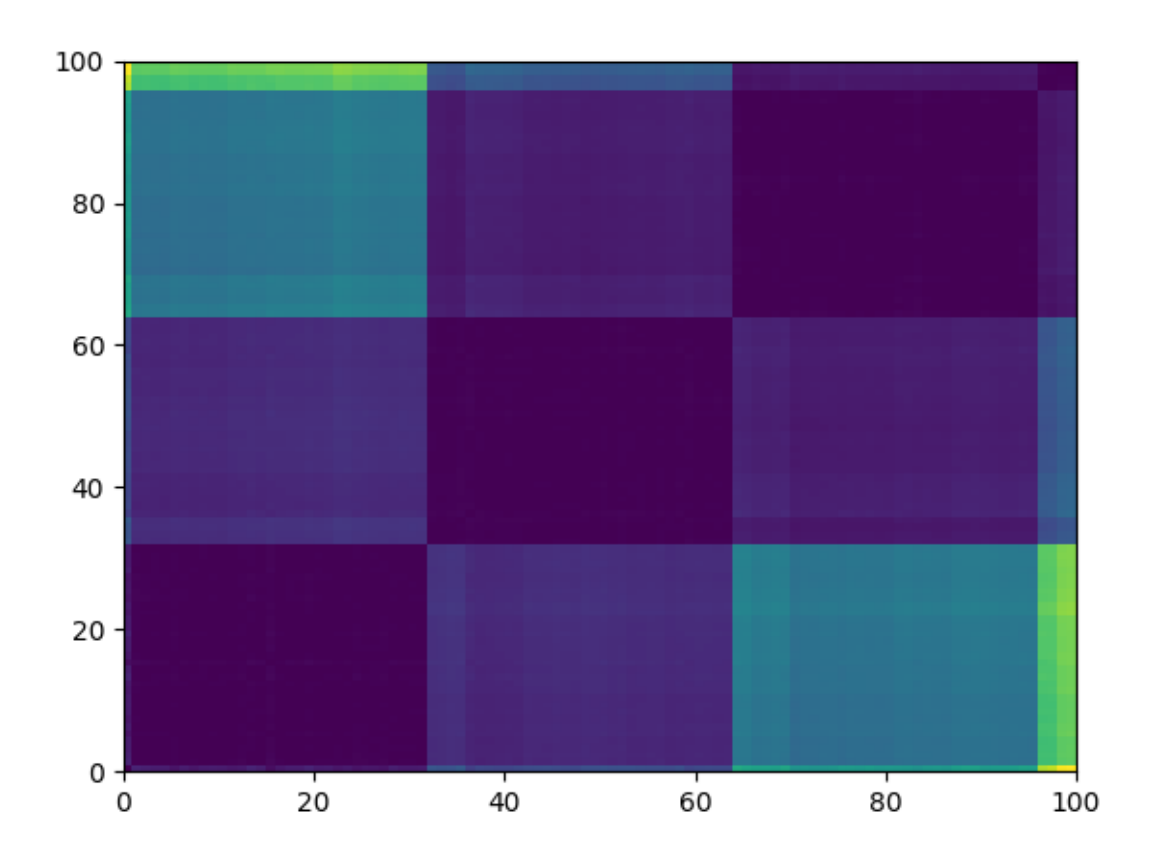

#### **Unordered**

#### Show unordered linkage plot

```
linkageplot(embeddings, ordered=False)
```
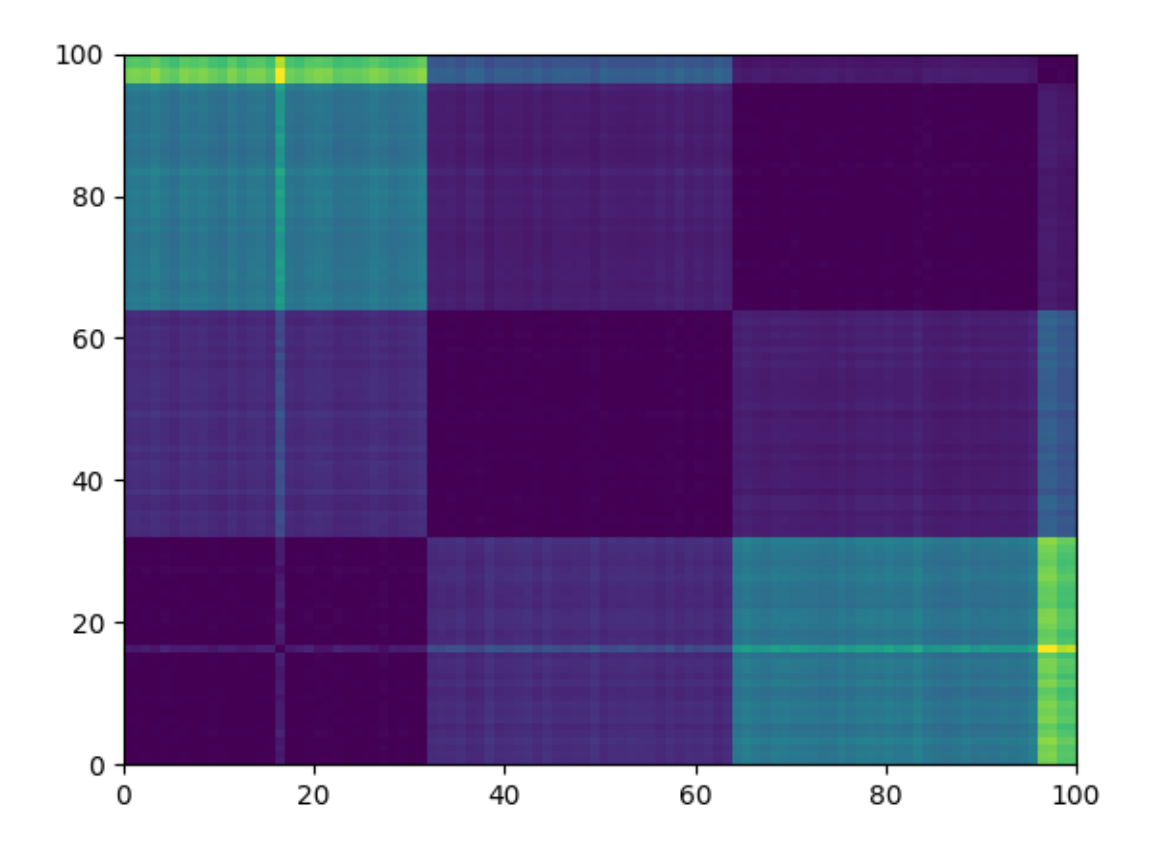

<span id="page-14-1"></span>Total running time of the script: ( 0 minutes 8.583 seconds)

# <span id="page-14-0"></span>**1.3 Running simages from the console**

simages can be run locally in the terminal with simages-show.

Usage:

```
simages-show --data-dir.
```
See all the options for simages-show with simages-show --help:

Find similar pairs of images in a folder

```
usage: simages-show [-h] [--data-dir DATA_DIR] [--show-train]
                    [--epochs EPOCHS] [--num-channels NUM_CHANNELS]
                    [--pairs PAIRS] [--zdim ZDIM]
```
### **1.3.1 Named Arguments**

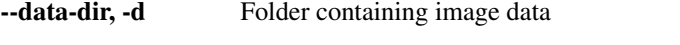

--show-train, -t Show training of embedding extractor every epoch

<span id="page-15-0"></span>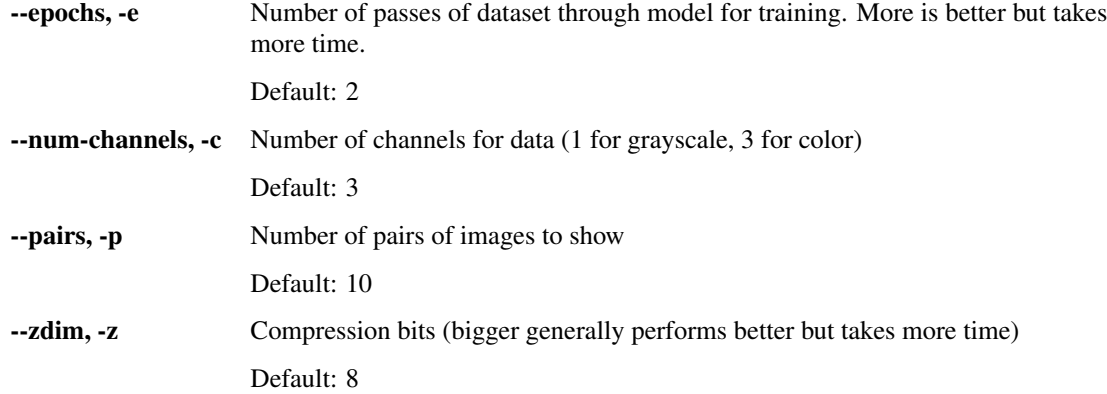

simages-show calls [find\\_duplicates\(\)](#page-22-0):

simages.main.**find\_duplicates**(*input: Union[str, numpy.ndarray], n: int = 5, num\_epochs: int = 2, num\_channels: int = 3, show: bool = False, show\_train: bool = False, show\_path: bool = True, z\_dim: int = 8, db=None, \*\*kwargs*) → Tuple[numpy.ndarray, numpy.ndarray]

Find duplicates in dataset. Either np.ndarray or path to image folder must be specified as *input*.

#### **Parameters**

- **input** ([str](https://docs.python.org/3/library/stdtypes.html#str) or np. ndarray) folder directory or N x C x H x W array
- $\mathbf{n}$  ([int](https://docs.python.org/3/library/functions.html#int)) number of closest pairs to identify
- **num** epochs  $(int)$  $(int)$  $(int)$  how long to train the autoencoder (more is generally better)
- **show** (*[bool](https://docs.python.org/3/library/functions.html#bool)*) display the closest pairs
- **show\_train** ([bool](https://docs.python.org/3/library/functions.html#bool)) show output every
- **show\_path** ([bool](https://docs.python.org/3/library/functions.html#bool)) show image paths of duplicates instead of index
- **z\_dim** ([int](https://docs.python.org/3/library/functions.html#int)) size of compression (more is generally better, but slower)
- **kwargs** ([dict](https://docs.python.org/3/library/stdtypes.html#dict)) etc, passed to *EmbeddingExtractor*
- Returns indices for closest pairs of images distances (np.ndarray): distances of each pair to each other

Return type pairs (np.ndarray)

### **1.3.2 Web Interface (optional)**

Alternatively, removing duplicate images in a dataset interactively is easy with simages.

- [Install mongodb](https://docs.mongodb.com/manual/installation/) on your system.
- Add images to the database via simages add {image folder path}.
- Find duplicates and run the web server with simages find {image\_folder\_path}.

Add your pictures to the database (this will take some time depending on the number of pictures)

simages add <images folder path>

A webpage will come up with all of the similar or duplicate pictures:

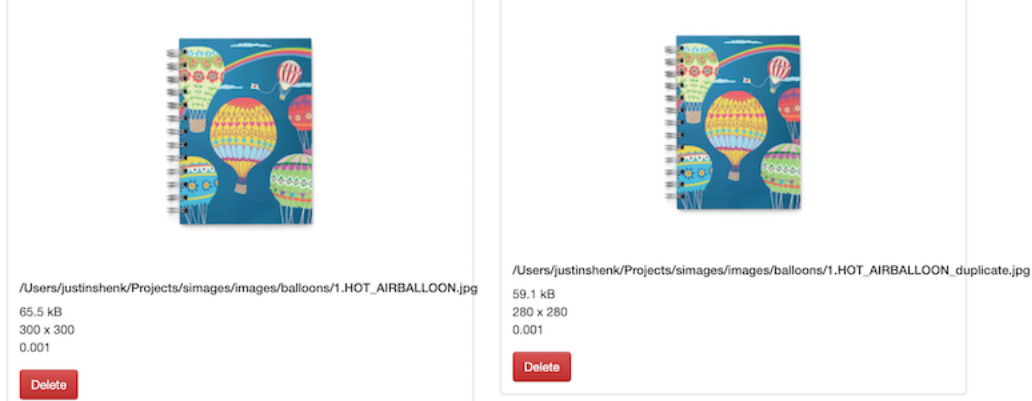

```
simages find <images_folder_path>
Usage:
   simages add <path> ... [--db=<db_path>] [--parallel=<num_processes>]
   simages remove <path> ... [--db=<db_path>]
   simages clear [--db=<db_path>]
   simages show [--db=<db_path>]
   simages find <path> [--print] [--delete] [--match-time] [--trash=<trash_path>] [--
˓→db=<db_path>] [--epochs=<epochs>]
   simages -h | --help
Options:
   -h, --help Show this screen
   --db=<db_path> The location of the database or a MongoDB URI.
\rightarrow(default: ./db)
   --parallel=<num_processes> The number of parallel processes to run to hash the
˓→image
                             files (default: number of CPUs).
   find:
       --print Only print duplicate files rather than displaying HTML.
\rightarrowfile
       --delete Move all found duplicate pictures to the trash. This,
˓→option takes priority over --print.
       --match-time Adds the extra constraint that duplicate images must
˓→have the
                             same capture times in order to be considered.
       --trash=<trash_path> Where files will be put when they are deleted (default:
\leftrightarrow./Trash)
       --epochs=<epochs> Epochs for training [default: 2]
```
simages calls  $cli()$ .

# **1.4 Loading Data**

Data is loaded using the [EmbeddingExtractor](#page-17-0) class.

EmbeddingExtractor is used to extract embeddings by

- Train an autoencoder on the images
- Identify similar images from the embeddings of the autoencoder

<span id="page-17-1"></span>• Plot and visualize the results

Dataset can be provided as a numpy array or as an image folder path.

<span id="page-17-0"></span>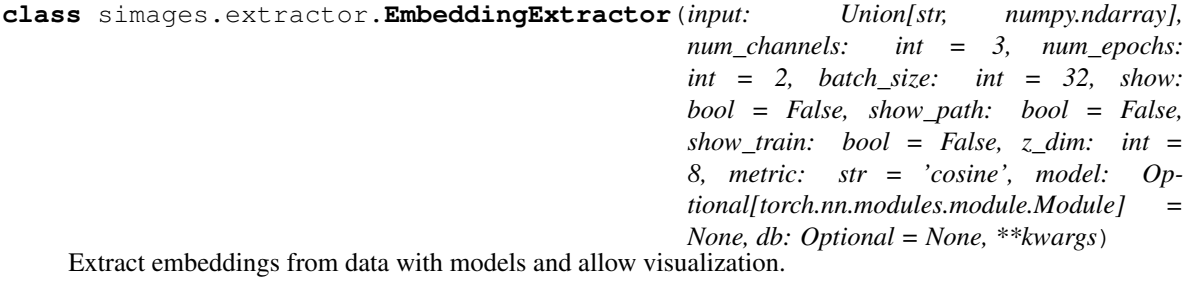

#### **trainloader**

Type torch loader

#### **evalloader**

Type torch loader

#### **model**

Type torch.nn.Module

#### **embeddings**

Type np.ndarray

#### Numpy Array

Load data with:

```
from simages import EmbeddingExtractor
import numpy as np
# Create grayscale (1-channel) samples
X = np.random.random((100, 28, 28))extractor = EmbeddingExtractor(X, num_channels=1)
# Find duplicates
pairs, distances = extractor.find_duplicates()
```
Image Folder:

```
# Point to Folder
data\_dir = "downloads"extractor = EmbeddingExtractor(data_dir)
# Find duplicates
pairs, distances = extractor.find_duplicates()
# Show duplicates
extractor.show_duplicates(n=5)
```
**from simages import** EmbeddingExtractor

Duplicates can be identified using the simages command:

```
$ simages add `{image_folder}`
$ simages find `{image_folder}`
```
Duplicates can be deleted on the webserver as described at *[Removing Duplicates](#page-20-0)*.

# **1.5 Building Embeddings**

Embeddings are extracted from the images by training a convolutional autoencoder.

The models available are listed in models. The default autoencoder is a 3-layer convolutional autoencoder,  $\sim$ simages.BasicAutoencoder:

```
from simages import EmbeddingExtractor
```
 $extraction = EmbeddingExtractor(image\_dir)$ 

extractor allows identifying images corresponding to the embeddings.

For example, if extractor.duplicates() returns pairs  $[2, 3]$ , the images corresponding to embeddings 2 and 3 can be viewed with [simages.extractor.EmbeddingExtractor.image\\_paths\(\)](#page-18-0):

<span id="page-18-0"></span>EmbeddingExtractor.**image\_paths**(*indices*, *short=True*) Get path to image at *index* of eval/embedding

#### **Parameters**

- **Union[int,list]** (indices) indices of embeddings in dataset
- **short** ([bool](https://docs.python.org/3/library/functions.html#bool)) truncate filepath to 30 charachters

Returns paths to images in image folder

Return type paths [\(str](https://docs.python.org/3/library/stdtypes.html#str) or list of str)

After building the embeddings, the embeddings can be extracted with:

emeddings = extractor.embeddings

Extraction is performed by [EmbeddingExtractor](#page-17-0):

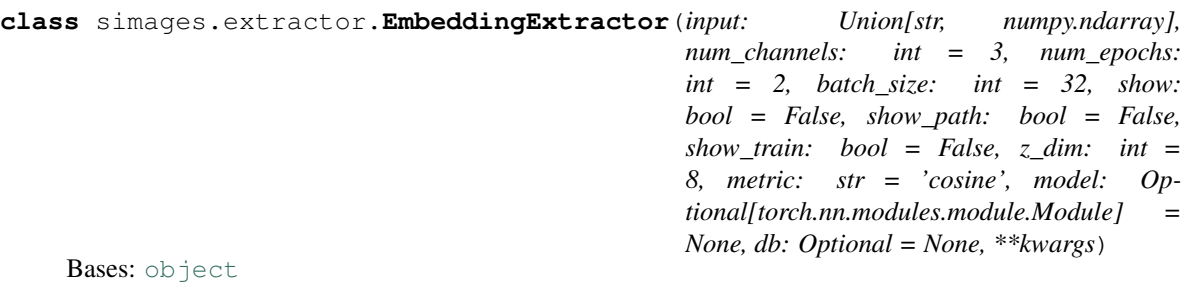

Extract embeddings from data with models and allow visualization.

#### **trainloader**

Type torch loader

#### **evalloader**

Type torch loader

<span id="page-19-1"></span>**model**

Type torch.nn.Module

#### **embeddings**

#### Type np.ndarray

**\_\_init\_\_**(*input: Union[str, numpy.ndarray], num\_channels: int = 3, num\_epochs: int = 2, batch\_size: int = 32, show: bool = False, show\_path: bool = False, show\_train: bool = False, z\_dim: int = 8, metric: str = 'cosine', model: Optional[torch.nn.modules.module.Module] = None, db: Optional = None, \*\*kwargs*)

Inits EmbeddingExtractor with input, either *str* or *np.ndarray*, performs training and validation.

#### Parameters

- **input** (np.ndarray or [str](https://docs.python.org/3/library/stdtypes.html#str)) data
- **num\_channels**  $(int)$  $(int)$  $(int)$  grayscale = 1, color = 3
- **num\_epochs** ([int](https://docs.python.org/3/library/functions.html#int)) more is better (generally)
- **batch\_size** ([int](https://docs.python.org/3/library/functions.html#int)) number of images per batch
- **show**  $(b \circ \circ l)$  show closest pairs
- **show\_path** ([bool](https://docs.python.org/3/library/functions.html#bool)) show path of duplicates
- **show\_train** ([bool](https://docs.python.org/3/library/functions.html#bool)) show intermediate training results
- **z\_dim** ([int](https://docs.python.org/3/library/functions.html#int)) compression size
- **metric** ([str](https://docs.python.org/3/library/stdtypes.html#str)) distance metric for scipy.spatial.distance.cdist() (eg, euclidean, cosine, hamming, etc.)
- **model** (torch.nn.Module, optional) class implementing same methods as [BasicAutoencoder](#page-30-0)
- **db\_conn\_string** ([str](https://docs.python.org/3/library/stdtypes.html#str)) Mongodb connection string
- **kwargs** ([dict](https://docs.python.org/3/library/stdtypes.html#dict)) –

**get\_image**(*index: int*) → torch.Tensor

#### **train**()

Train autoencoder to build embeddings of dataset. Final embeddings are created in  $e$ val().

#### <span id="page-19-0"></span>**eval**()

Evaluate reconstruction of embeddings built in *train*.

**duplicates** (*n: int = 10, quantile: float = None*)  $\rightarrow$  Tuple[numpy.ndarray, numpy.ndarray] Identify *n* closest pairs of images, or quantile (for example, closest 0.05).

#### Parameters

- $n$  ([int](https://docs.python.org/3/library/functions.html#int)) number of pairs
- **quantile** ([float](https://docs.python.org/3/library/functions.html#float)) quantile of total combination (suggested range: 0.001 0.01)
- **static channels\_last**(*img: numpy.ndarray*) → numpy.ndarray Move channels from first to last by swapping axes.
- **show**(*img: Union[torch.Tensor, numpy.ndarray], title: str = ", block: bool = True, y\_labels=None, unnormalize=True*) Plot *img* with *title*.

Parameters

- <span id="page-20-1"></span>• **img** (torch.Tensor or np.ndarray) – Image to plot
- **title** ([str](https://docs.python.org/3/library/stdtypes.html#str)) plot title
- **block** ([bool](https://docs.python.org/3/library/functions.html#bool)) block matplotlib plot until window closed

**show\_images**(*indices: Union[list, int], title="*) Plot images (from validation data) at *indices* with *title*

**image\_paths**(*indices*, *short=True*)

Get path to image at *index* of eval/embedding

Parameters

- **Union[int,list]** (indices) indices of embeddings in dataset
- **short** (*[bool](https://docs.python.org/3/library/functions.html#bool)*) truncate filepath to 30 charachters

Returns paths to images in image folder

Return type paths [\(str](https://docs.python.org/3/library/stdtypes.html#str) or list of str)

**show\_duplicates**(*n=5*, *path=False) -> (<class 'numpy.ndarray'>*, *<class 'numpy.ndarray'>*) Show duplicates from comparison of embeddings. Uses *closely* package to get pairs.

#### Parameters

- $\mathbf{n}$  ([int](https://docs.python.org/3/library/functions.html#int)) how many closest pairs to identify
- **path** ([bool](https://docs.python.org/3/library/functions.html#bool)) Plot pairs of images with abbreviated paths

Returns pairs as indices distances (np.ndarray): distances of pairs

Return type pairs (np.ndarray)

**unnormalize**(*image: torch.Tensor*) → torch.Tensor

Unnormalize an image.

Parameters **image** (torch.Tensor) –

Returns image (torch.Tensor)

**decode**(*embedding: Optional[numpy.ndarray] = None*, *index: Optional[int] = None*, *show: bool = False*, *astensor: bool* = *False*)  $\rightarrow$  numpy.ndarray Decode embeddings at *index* or pass *embedding* directly

#### Parameters

- **embedding** (np.ndarray, optional) embedding of image
- **index** ([int](https://docs.python.org/3/library/functions.html#int)) index (of validation set / embeddings) to decode
- **show**  $(bood)$  plot the results
- **astensor** ([bool](https://docs.python.org/3/library/functions.html#bool)) keep as torch.Tensor

Returns reconstructed image from embedding

Return type image (np.ndarray or torch.Tensor)

### <span id="page-20-0"></span>**1.6 Removing Duplicates**

#### **1.6.1 Web Server**

Duplicates can be interactively removed with the *[web interface](#page-14-0)*.

<span id="page-21-0"></span>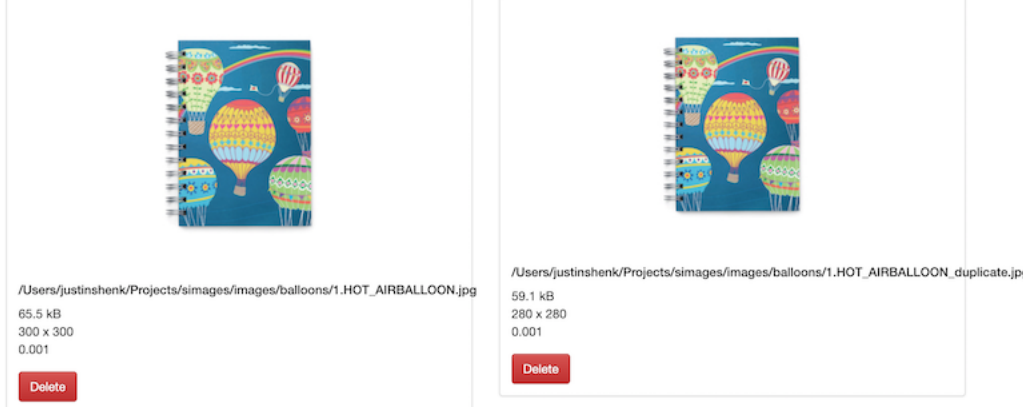

Click 'delete' and the image will be removed from the directory.

# **1.7 Reference**

### **1.7.1 Main methods**

The following methods are available via  $s$ images.main:

A tool to find and remove duplicate pictures (CLI and webserver modified with permission from @philipbl's [https:](https://github.com/philipbl/duplicate_images) [//github.com/philipbl/duplicate\\_images\)](https://github.com/philipbl/duplicate_images).

Command line:

```
Usage:
   simages add <path> ... [--db=<db_path>] [--parallel=<num_processes>]
   simages remove <path> ... [--db=<db_path>]
   simages clear [--db=<db_path>]
   simages show [--db=<db_path>]
   simages find <path> [--print] [--delete] [--match-time] [--trash=<trash_path>] [--
˓→db=<db_path>] [--epochs=<epochs>]
   simages -h | --help
Options:
   -h, --help Show this screen
    --db=<db_path> The location of the database or a MongoDB URI.
\rightarrow(default: ./db)
    --parallel=<num_processes> The number of parallel processes to run to hash the,
˓→image
                             files (default: number of CPUs).
   find:
       --print Only print duplicate files rather than displaying HTML
˓→file
       --delete Move all found duplicate pictures to the trash. This
˓→option takes priority over --print.
       --match-time Adds the extra constraint that duplicate images must
˓→have the
                            same capture times in order to be considered.
       --trash=<trash_path> Where files will be put when they are deleted (default:
\leftrightarrow./Trash)
       --epochs=<epochs> Epochs for training [default: 2]
```
<span id="page-22-2"></span>simages.main.**build parser**()

simages.main.**parse\_arguments**(*args*)

<span id="page-22-0"></span>simages.main.**find\_duplicates**(*input: Union[str, numpy.ndarray], n: int = 5, num\_epochs: int = 2, num\_channels: int = 3, show: bool = False, show\_train: bool = False, show\_path: bool = True, z\_dim: int = 8, db=None,*

*\*\*kwargs*) → Tuple[numpy.ndarray, numpy.ndarray]

Find duplicates in dataset. Either np.ndarray or path to image folder must be specified as *input*.

#### Parameters

- **input** ([str](https://docs.python.org/3/library/stdtypes.html#str) or np. ndarray) folder directory or N x C x H x W array
- $\mathbf{n}$  ([int](https://docs.python.org/3/library/functions.html#int)) number of closest pairs to identify
- **num** epochs  $(int)$  $(int)$  $(int)$  how long to train the autoencoder (more is generally better)
- **show** ([bool](https://docs.python.org/3/library/functions.html#bool)) display the closest pairs
- **show\_train** ([bool](https://docs.python.org/3/library/functions.html#bool)) show output every
- **show\_path** ([bool](https://docs.python.org/3/library/functions.html#bool)) show image paths of duplicates instead of index
- **z**  $dim(int) size of compression (more is generally better, but slower)$  $dim(int) size of compression (more is generally better, but slower)$  $dim(int) size of compression (more is generally better, but slower)$
- **kwargs** ([dict](https://docs.python.org/3/library/stdtypes.html#dict)) etc, passed to *EmbeddingExtractor*

Returns indices for closest pairs of images distances (np.ndarray): distances of each pair to each other

Return type pairs (np.ndarray)

```
simages.main.main()
```
Main entry point for *simages-show* via command line.

```
simages.main.find_similar(db)
```

```
simages.main.cli()
```
### **1.7.2 Extractor Methods**

The following methods are available via [simages.extractor.EmbeddingExtractor](#page-17-0):

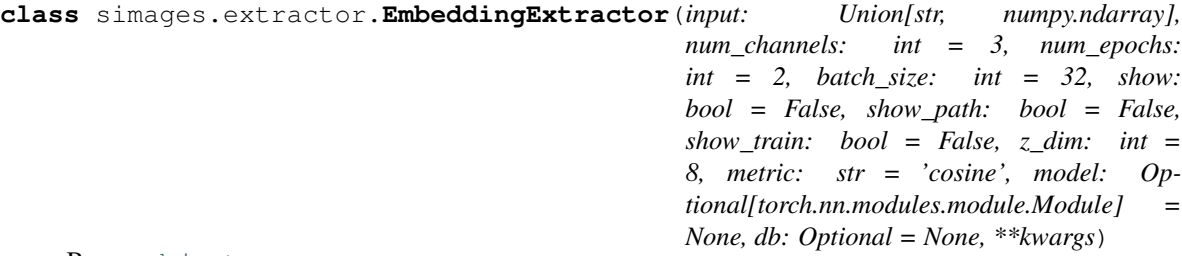

Bases: [object](https://docs.python.org/3/library/functions.html#object)

Extract embeddings from data with models and allow visualization.

#### **trainloader**

Type torch loader

#### **evalloader**

Type torch loader

**model**

Type torch.nn.Module

#### <span id="page-23-0"></span>**embeddings**

Type np.ndarray

**\_\_init\_\_**(*input: Union[str, numpy.ndarray], num\_channels: int = 3, num\_epochs: int = 2, batch\_size:*  $int = 32$ , show:  $bool = False$ , show path:  $bool = False$ , show train:  $bool = False$ ,  $z$  dim: *int = 8, metric: str = 'cosine', model: Optional[torch.nn.modules.module.Module] = None, db: Optional = None, \*\*kwargs*)

Inits EmbeddingExtractor with input, either *str* or *np.ndarray*, performs training and validation.

#### Parameters

- **input** (np.ndarray or [str](https://docs.python.org/3/library/stdtypes.html#str)) data
- $num\_channels(int) grayscale = 1, color = 3$  $num\_channels(int) grayscale = 1, color = 3$  $num\_channels(int) grayscale = 1, color = 3$
- **num\_epochs**  $(int)$  $(int)$  $(int)$  more is better (generally)
- **batch\_size** ([int](https://docs.python.org/3/library/functions.html#int)) number of images per batch
- **show**  $(boo1)$  show closest pairs
- **show** path  $(bood)$  show path of duplicates
- **show train**  $(bood)$  show intermediate training results
- **z\_dim** ([int](https://docs.python.org/3/library/functions.html#int)) compression size
- **metric** ([str](https://docs.python.org/3/library/stdtypes.html#str)) distance metric for scipy.spatial.distance.cdist() (eg, euclidean, cosine, hamming, etc.)
- **model** (torch.nn.Module, optional) class implementing same methods as [BasicAutoencoder](#page-30-0)
- **db\_conn\_string** ([str](https://docs.python.org/3/library/stdtypes.html#str)) Mongodb connection string
- **kwargs** ([dict](https://docs.python.org/3/library/stdtypes.html#dict)) –

**get\_image**(*index: int*) → torch.Tensor

#### **train**()

Train autoencoder to build embeddings of dataset. Final embeddings are created in  $e$ val().

#### **eval**()

Evaluate reconstruction of embeddings built in *train*.

**duplicates** (*n: int = 10, quantile: float = None*)  $\rightarrow$  Tuple[numpy.ndarray, numpy.ndarray] Identify *n* closest pairs of images, or quantile (for example, closest 0.05).

#### Parameters

•  $n$  ([int](https://docs.python.org/3/library/functions.html#int)) – number of pairs

- **quantile** ([float](https://docs.python.org/3/library/functions.html#float)) quantile of total combination (suggested range: 0.001 0.01)
- **static channels\_last**(*img: numpy.ndarray*) → numpy.ndarray Move channels from first to last by swapping axes.
- **show**(*img: Union[torch.Tensor, numpy.ndarray], title: str = ", block: bool = True, y\_labels=None, unnormalize=True*) Plot *img* with *title*.

#### Parameters

• **img** (torch.Tensor or np.ndarray) – Image to plot

- $\text{title}(str)$  $\text{title}(str)$  $\text{title}(str)$  plot title
- **block** ([bool](https://docs.python.org/3/library/functions.html#bool)) block matplotlib plot until window closed

<span id="page-24-1"></span>**show\_images**(*indices: Union[list, int], title="*) Plot images (from validation data) at *indices* with *title*

**image\_paths**(*indices*, *short=True*)

Get path to image at *index* of eval/embedding

Parameters

- **Union[int,list]** (indices) indices of embeddings in dataset
- **short** (*[bool](https://docs.python.org/3/library/functions.html#bool)*) truncate filepath to 30 charachters

Returns paths to images in image folder

Return type paths [\(str](https://docs.python.org/3/library/stdtypes.html#str) or list of str)

**show\_duplicates**(*n=5*, *path=False) -> (<class 'numpy.ndarray'>*, *<class 'numpy.ndarray'>*) Show duplicates from comparison of embeddings. Uses *closely* package to get pairs.

#### **Parameters**

- $\mathbf{n}$  ([int](https://docs.python.org/3/library/functions.html#int)) how many closest pairs to identify
- **path** ([bool](https://docs.python.org/3/library/functions.html#bool)) Plot pairs of images with abbreviated paths

Returns pairs as indices distances (np.ndarray): distances of pairs

Return type pairs (np.ndarray)

**unnormalize**(*image: torch.Tensor*) → torch.Tensor

Unnormalize an image.

Parameters **image** (torch.Tensor) –

Returns image (torch.Tensor)

**decode**(*embedding: Optional[numpy.ndarray] = None*, *index: Optional[int] = None*, *show: bool = False*, *astensor:*  $bool = False$   $\rightarrow$  numpy.ndarray

Decode embeddings at *index* or pass *embedding* directly

Parameters

- **embedding** (np.ndarray, optional) embedding of image
- **index** ([int](https://docs.python.org/3/library/functions.html#int)) index (of validation set / embeddings) to decode
- **show**  $(bood)$  plot the results
- **astensor** ([bool](https://docs.python.org/3/library/functions.html#bool)) keep as torch.Tensor

Returns reconstructed image from embedding

Return type image (np.ndarray or torch.Tensor)

### **1.7.3 Embedding methods**

<span id="page-24-0"></span>The following methods are available via [simages.embeddings.Embeddings](#page-24-0):

**class** simages.embeddings.**Embeddings**(*input: Union[numpy.ndarray, str], \*\*kwargs*) Bases: [object](https://docs.python.org/3/library/functions.html#object)

Create embeddings from *input* data by training an autoencoder.

<span id="page-25-2"></span>Passes arguments for *EmbeddingExtractor*.

#### **extractor**

workhorse for extracting embeddings from dataset

Type *[simages.EmbeddingExtractor](#page-27-0)*

#### **embeddings**

embeddings

Type np.ndarray

#### **pairs**

n closest pairs

Type np.ndarray

#### **distances**

distances between n-closest pairs

Type np.ndarray

```
__init__(input: Union[numpy.ndarray, str], **kwargs)
    Inits Embeddings with data.
```
**array**

**duplicates**(*n: int = 10*)

```
show duplicates (n=5)Convenience wrapper for EmbeddingExtractor.show_duplicates
```

```
images_to_embeddings(data_dir: str, **kwargs)
```
**array\_to\_embeddings**(*array: numpy.ndarray*, *\*\*kwargs*)

### **1.7.4 Dataset methods**

The following classes are available via simages.dataset:

<span id="page-25-0"></span>A tool to find and remove duplicate pictures (CLI and webserver modified with permission from @philipbl's [https:](https://github.com/philipbl/duplicate_images) [//github.com/philipbl/duplicate\\_images\)](https://github.com/philipbl/duplicate_images).

<span id="page-25-1"></span>Command line:

```
Usage:
   simages add <path> ... [--db=<db_path>] [--parallel=<num_processes>]
   simages remove <path> ... [--db=<db_path>]
   simages clear [--db=<db_path>]
   simages show [--db=<db_path>]
   simages find <path> [--print] [--delete] [--match-time] [--trash=<trash_path>] [--
˓→db=<db_path>] [--epochs=<epochs>]
   simages -h | --help
Options:
   -h, --help Show this screen
   --db=<db_path> The location of the database or a MongoDB URI...
\rightarrow(default: ./db)
   --parallel=<num_processes> The number of parallel processes to run to hash the
˓→image
                              files (default: number of CPUs).
   find:
```
(continues on next page)

(continued from previous page)

```
-print Only print duplicate files rather than displaying HTML
˓→file
       --delete Move all found duplicate pictures to the trash. This
˓→option takes priority over --print.
      --match-time Adds the extra constraint that duplicate images must.
˓→have the
                           same capture times in order to be considered.
       --trash=<trash_path> Where files will be put when they are deleted (default:
˓→./Trash)
       --epochs=<epochs> Epochs for training [default: 2]
```
simages.main.**build\_parser**()

simages.main.**parse\_arguments**(*args*)

simages.main.**find\_duplicates**(*input: Union[str, numpy.ndarray], n: int = 5, num\_epochs: int = 2, num\_channels: int = 3, show: bool = False, show\_train: bool = False, show\_path: bool = True, z\_dim: int = 8, db=None, \*\*kwargs*) → Tuple[numpy.ndarray, numpy.ndarray]

Find duplicates in dataset. Either np.ndarray or path to image folder must be specified as *input*.

#### **Parameters**

- **input** ([str](https://docs.python.org/3/library/stdtypes.html#str) or np. ndarray) folder directory or N x C x H x W array
- $\mathbf{n}$  ([int](https://docs.python.org/3/library/functions.html#int)) number of closest pairs to identify
- **num\_epochs** ([int](https://docs.python.org/3/library/functions.html#int)) how long to train the autoencoder (more is generally better)
- **show** ([bool](https://docs.python.org/3/library/functions.html#bool)) display the closest pairs
- **show\_train** ([bool](https://docs.python.org/3/library/functions.html#bool)) show output every
- **show\_path** ([bool](https://docs.python.org/3/library/functions.html#bool)) show image paths of duplicates instead of index
- **z\_dim** ([int](https://docs.python.org/3/library/functions.html#int)) size of compression (more is generally better, but slower)
- **kwargs** ([dict](https://docs.python.org/3/library/stdtypes.html#dict)) etc, passed to *EmbeddingExtractor*

Returns indices for closest pairs of images distances (np.ndarray): distances of each pair to each other

Return type pairs (np.ndarray)

```
simages.main.main()
```
Main entry point for *simages-show* via command line.

```
simages.main.find_similar(db)
```

```
simages.main.cli()
```
### <span id="page-26-0"></span>**1.7.5 Module contents**

Find similar images in a dataset [<https://github.com/justinshenk/simages>](https://github.com/justinshenk/simages)

```
class simages.Embeddings(input: Union[numpy.ndarray, str], **kwargs)
    object
```
Create embeddings from *input* data by training an autoencoder.

Passes arguments for *EmbeddingExtractor*.

#### <span id="page-27-1"></span>**extractor**

workhorse for extracting embeddings from dataset

Type *[simages.EmbeddingExtractor](#page-27-0)*

#### **embeddings**

embeddings

Type np.ndarray

#### **pairs**

n closest pairs

Type np.ndarray

#### **distances**

distances between n-closest pairs

Type np.ndarray

**\_\_init\_\_**(*input: Union[numpy.ndarray, str], \*\*kwargs*) Inits Embeddings with data.

#### **array**

**duplicates**(*n: int = 10*)

#### **show\_duplicates**(*n=5*)

Convenience wrapper for *EmbeddingExtractor.show\_duplicates*

**images\_to\_embeddings**(*data\_dir: str*, *\*\*kwargs*)

**array\_to\_embeddings**(*array: numpy.ndarray*, *\*\*kwargs*)

<span id="page-27-0"></span>**class** simages.**EmbeddingExtractor**(*input: Union[str, numpy.ndarray], num\_channels: int = 3, num\_epochs: int = 2, batch\_size: int = 32, show: bool = False, show\_path: bool = False, show\_train: bool = False, z\_dim: int = 8, metric: str = 'cosine', model: Optional[torch.nn.modules.module.Module] = None, db: Optional = None, \*\*kwargs*)

Bases: [object](https://docs.python.org/3/library/functions.html#object)

Extract embeddings from data with models and allow visualization.

#### **trainloader**

Type torch loader

#### **evalloader**

Type torch loader

#### **model**

Type torch.nn.Module

#### **embeddings**

Type np.ndarray

**\_\_init\_\_**(*input: Union[str, numpy.ndarray], num\_channels: int = 3, num\_epochs: int = 2, batch\_size:*  $int = 32$ , show:  $bool = False$ , show path:  $bool = False$ , show train:  $bool = False$ ,  $z$  dim: *int = 8, metric: str = 'cosine', model: Optional[torch.nn.modules.module.Module] = None, db: Optional = None, \*\*kwargs*)

Inits EmbeddingExtractor with input, either *str* or *np.ndarray*, performs training and validation.

#### Parameters

- <span id="page-28-0"></span>• **input** (np.ndarray or [str](https://docs.python.org/3/library/stdtypes.html#str)) – data
- $num\_channels(int) grayscale = 1, color = 3$  $num\_channels(int) grayscale = 1, color = 3$  $num\_channels(int) grayscale = 1, color = 3$
- **num\_epochs** ([int](https://docs.python.org/3/library/functions.html#int)) more is better (generally)
- **batch\_size** ([int](https://docs.python.org/3/library/functions.html#int)) number of images per batch
- **show**  $(bood)$  show closest pairs
- **show\_path** ([bool](https://docs.python.org/3/library/functions.html#bool)) show path of duplicates
- **show\_train** ([bool](https://docs.python.org/3/library/functions.html#bool)) show intermediate training results
- $z_d$  im  $(int)$  $(int)$  $(int)$  compression size
- **metric** ([str](https://docs.python.org/3/library/stdtypes.html#str)) distance metric for scipy.spatial.distance.cdist() (eg, euclidean, cosine, hamming, etc.)
- **model** (torch.nn.Module, optional) class implementing same methods as [BasicAutoencoder](#page-30-0)
- **db** conn [str](https://docs.python.org/3/library/stdtypes.html#str)ing  $(str)$  Mongodb connection string
- **kwargs** ([dict](https://docs.python.org/3/library/stdtypes.html#dict)) –

**get\_image**(*index: int*) → torch.Tensor

#### **train**()

Train autoencoder to build embeddings of dataset. Final embeddings are created in  $e$ val().

**eval**()

Evaluate reconstruction of embeddings built in *train*.

**duplicates**(*n: int = 10*, *quantile: float = None*) → Tuple[numpy.ndarray, numpy.ndarray] Identify *n* closest pairs of images, or quantile (for example, closest 0.05).

#### Parameters

- $\mathbf{n}$  ([int](https://docs.python.org/3/library/functions.html#int)) number of pairs
- **quantile** ([float](https://docs.python.org/3/library/functions.html#float)) quantile of total combination (suggested range: 0.001 0.01)
- **static channels\_last**(*img: numpy.ndarray*) → numpy.ndarray Move channels from first to last by swapping axes.
- **show**(*img: Union[torch.Tensor, numpy.ndarray], title: str = ", block: bool = True, y\_labels=None, unnormalize=True*) Plot *img* with *title*.

#### Parameters

- **img** (torch.Tensor or np.ndarray) Image to plot
- $\text{title}(str)$  $\text{title}(str)$  $\text{title}(str)$  plot title
- **block** ([bool](https://docs.python.org/3/library/functions.html#bool)) block matplotlib plot until window closed

#### **show\_images**(*indices: Union[list, int], title="*)

Plot images (from validation data) at *indices* with *title*

#### **image\_paths**(*indices*, *short=True*)

Get path to image at *index* of eval/embedding

#### **Parameters**

- **Union[int,list]** (indices) indices of embeddings in dataset
- **short** ([bool](https://docs.python.org/3/library/functions.html#bool)) truncate filepath to 30 charachters

<span id="page-29-0"></span>Returns paths to images in image folder

Return type paths [\(str](https://docs.python.org/3/library/stdtypes.html#str) or list of str)

**show\_duplicates**(*n=5*, *path=False) -> (<class 'numpy.ndarray'>*, *<class 'numpy.ndarray'>*) Show duplicates from comparison of embeddings. Uses *closely* package to get pairs.

#### **Parameters**

- $\mathbf{n}$  ([int](https://docs.python.org/3/library/functions.html#int)) how many closest pairs to identify
- **path** ([bool](https://docs.python.org/3/library/functions.html#bool)) Plot pairs of images with abbreviated paths

Returns pairs as indices distances (np.ndarray): distances of pairs

Return type pairs (np.ndarray)

**unnormalize**(*image: torch.Tensor*) → torch.Tensor

Unnormalize an image.

Parameters **image** (torch.Tensor) –

Returns image (torch.Tensor)

**decode**(*embedding: Optional[numpy.ndarray] = None*, *index: Optional[int] = None*, *show: bool = False, astensor: bool* = *False*  $\rangle \rightarrow$  numpy.ndarray Decode embeddings at *index* or pass *embedding* directly

#### **Parameters**

- **embedding** (np.ndarray, optional) embedding of image
- **index** ([int](https://docs.python.org/3/library/functions.html#int)) index (of validation set / embeddings) to decode
- **show**  $(b \circ \circ \circ \cdot \cdot)$  plot the results
- **astensor** ([bool](https://docs.python.org/3/library/functions.html#bool)) keep as torch.Tensor

Returns reconstructed image from embedding

Return type image (np.ndarray or torch.Tensor)

simages.**find\_duplicates**(*input: Union[str, numpy.ndarray], n: int = 5, num\_epochs: int = 2, num\_channels: int = 3, show: bool = False, show\_train: bool = False, show\_path: bool = True, z\_dim: int = 8, db=None, \*\*kwargs*)  $\rightarrow$  Tuple[numpy.ndarray, numpy.ndarray]

Find duplicates in dataset. Either np.ndarray or path to image folder must be specified as *input*.

#### Parameters

- **input** ([str](https://docs.python.org/3/library/stdtypes.html#str) or np. ndarray) folder directory or N x C x H x W array
- $\mathbf{n}$  ([int](https://docs.python.org/3/library/functions.html#int)) number of closest pairs to identify
- **num\_epochs** ([int](https://docs.python.org/3/library/functions.html#int)) how long to train the autoencoder (more is generally better)
- **show**  $(b \circ \circ 1)$  display the closest pairs
- **show\_train** ([bool](https://docs.python.org/3/library/functions.html#bool)) show output every
- **show\_path** ( $boo1$ ) show image paths of duplicates instead of index
- **z\_dim** ([int](https://docs.python.org/3/library/functions.html#int)) size of compression (more is generally better, but slower)
- **kwargs** ([dict](https://docs.python.org/3/library/stdtypes.html#dict)) etc, passed to *EmbeddingExtractor*

Returns indices for closest pairs of images distances (np.ndarray): distances of each pair to each other

Return type pairs (np.ndarray)

<span id="page-30-1"></span>**class** simages.**PILDataset**(*pil\_list: list*, *transform: Optional[Callable] = None*)

Bases: torch.utils.data.dataset.Dataset

PIL dataset.

**\_\_init\_\_**(*pil\_list: list*, *transform: Optional[Callable] = None*)

Parameters

- **pil\_list** (list of PIL images) –
- **transform** (callable, optional) Optional transform to be applied on a sample.

**class** simages.**ImageFolder**(*root: str*, *loader: Callable = <function default\_loader>*, *extensions: Optional[list] = None*, *transform: Optional[list] = None*, *is\_valid\_file: Optional[Callable] = None*)

Bases: torchvision.datasets.vision.VisionDataset

A generic data loader where the samples are arranged in this way:

root/xxx.ext root/xxy.ext root/xxz.ext

#### **Parameters**

- **root** (string) Root directory path.
- **loader** (callable) A function to load a sample given its path.
- **extensions** (*tuple*[string]) A list of allowed extensions. both extensions and is valid file should not be passed.
- **transform** (callable, optional) A function/transform that takes in a sample and returns a transformed version. E.g, transforms. RandomCrop for images.
- **is\_valid\_file** A function that takes path of an Image file and check if the file is a valid\_file (used to check of corrupt files) both extensions and is\_valid\_file should not be passed.

**\_\_getitem\_\_**(*index: int*)

Parameters index ([int](https://docs.python.org/3/library/functions.html#int)) – Index

Returns (sample, target) where target is class\_index of the target class.

#### Return type [tuple](https://docs.python.org/3/library/stdtypes.html#tuple)

<span id="page-30-0"></span>**class** simages.**BasicAutoencoder**(*num\_channels: int = 1*, *z\_dim: int = 8*, *hw=48*) Bases: torch.nn.modules.module.Module

 $\text{init}$  (*num\_channels: int = 1, z\_dim: int = 8, hw=48*) Basic autoencoder - default for simages.

#### Parameters

- $num\_channels(int) grayscale = 1, color = 3$  $num\_channels(int) grayscale = 1, color = 3$  $num\_channels(int) grayscale = 1, color = 3$
- **z\_dim** ([int](https://docs.python.org/3/library/functions.html#int)) number of embedding units to compress image to
- **hw**  $(int)$  $(int)$  $(int)$  height and width for input/output image

#### <span id="page-31-1"></span>**forward**(*x*)

Defines the computation performed at every call.

Should be overridden by all subclasses.

Note: Although the recipe for forward pass needs to be defined within this function, one should call the Module instance afterwards instead of this since the former takes care of running the registered hooks while the latter silently ignores them.

#### **decode**(*x*)

<span id="page-31-0"></span>simages.**linkageplot**(*embeddings: numpy.ndarray*, *ordered=True*)

Plot linkage between embeddings in hierarchical clustering of the distance matrix

#### **Parameters**

- **embeddings** (np.ndarray) embeddings of images in dataset
- **ordered** (*[bool](https://docs.python.org/3/library/functions.html#bool)*) order distance matrix before plotting

Inheritance diagram:

simages.extractor.EmbeddingExtractor

# **1.8 Contributing to simages**

(Contribution guidelines largely copied from [geopandas\)](https://geopandas.readthedocs.io/en/latest/contributing.html)

### **1.8.1 Overview**

Contributions to simages are very welcome. They are likely to be accepted more quickly if they follow these guidelines.

At this stage of simages development, the priorities are to define a simple, usable, and stable API and to have clean, maintainable, readable code. Performance matters, but not at the expense of those goals.

In general, simages follows the conventions of the pandas project where applicable.

In particular, when submitting a pull request:

- All existing tests should pass. Please make sure that the test suite passes, both locally and on [Travis CI.](https://travis-ci.com/justinshenk/simages) Status on Travis will be visible on a pull request. If you want to enable Travis CI on your own fork, please read the pandas guidelines link above or the [getting started docs.](http://about.travis-ci.org/docs/user/getting-started/)
- New functionality should include tests. Please write reasonable tests for your code and make sure that they pass on your pull request.
- Classes, methods, functions, etc. should have docstrings. The first line of a docstring should be a standalone summary. Parameters and return values should be ducumented explicitly.
- simages supports python 3 (3.6+). Use modern python idioms when possible.
- Follow PEP 8 when possible.
- Imports should be grouped with standard library imports first, 3rd-party libraries next, and simages imports third. Within each grouping, imports should be alphabetized. Always use absolute imports when possible, and explicit relative imports for local imports when necessary in tests.

#### **Seven Steps for Contributing**

There are seven basic steps to contributing to *simages*:

- 1) Fork the *simages* git repository
- 2) Create a development environment
- 3) Install *simages* dependencies
- 4) Make a development build of *simages*
- 5) Make changes to code and add tests
- 6) Update the documentation
- 7) Submit a Pull Request

Each of these 7 steps is detailed below.

### **1.8.2 1) Forking the** *simages* **repository using Git**

To the new user, working with Git is one of the more daunting aspects of contributing to *simages\**. It can very quickly become overwhelming, but sticking to the guidelines below will help keep the process straightforward and mostly trouble free. As always, if you are having difficulties please feel free to ask for help.

The code is hosted on [GitHub.](https://github.com/justinshenk/simages) To contribute you will need to sign up for a [free GitHub account.](https://github.com/signup/free) We use [Git](http://git-scm.com/) for version control to allow many people to work together on the project.

Some great resources for learning Git:

- Software Carpentry's [Git Tutorial](http://swcarpentry.github.io/git-novice/)
- [Atlassian](https://www.atlassian.com/git/tutorials/what-is-version-control)
- the [GitHub help pages.](http://help.github.com/)
- Matthew Brett's [Pydagogue.](http://matthew-brett.github.com/pydagogue/)

#### **Getting started with Git**

[GitHub has instructions](http://help.github.com/set-up-git-redirect) for installing git, setting up your SSH key, and configuring git. All these steps need to be completed before you can work seamlessly between your local repository and GitHub.

#### <span id="page-32-0"></span>**Forking**

You will need your own fork to work on the code. Go to the [simages project page](https://github.com/justinshenk/simages) and hit the Fork button. You will want to clone your fork to your machine:

```
git clone git@github.com:your-user-name/simages.git simages-yourname
cd simages-yourname
git remote add upstream git://github.com/justinshenk/simages.git
```
This creates the directory *simages-yourname* and connects your repository to the upstream (main project) *simages* repository.

The testing suite will run automatically on Travis-CI once your pull request is submitted. However, if you wish to run the test suite on a branch prior to submitting the pull request, then Travis-CI needs to be hooked up to your GitHub repository. Instructions for doing so are [here.](http://about.travis-ci.org/docs/user/getting-started/)

#### **Creating a branch**

You want your master branch to reflect only production-ready code, so create a feature branch for making your changes. For example:

```
git branch shiny-new-feature
git checkout shiny-new-feature
```
The above can be simplified to:

```
git checkout -b shiny-new-feature
```
This changes your working directory to the shiny-new-feature branch. Keep any changes in this branch specific to one bug or feature so it is clear what the branch brings to *simages*. You can have many shiny-new-features and switch in between them using the git checkout command.

To update this branch, you need to retrieve the changes from the master branch:

```
git fetch upstream
git rebase upstream/master
```
This will replay your commits on top of the latest simages git master. If this leads to merge conflicts, you must resolve these before submitting your pull request. If you have uncommitted changes, you will need to stash them prior to updating. This will effectively store your changes and they can be reapplied after updating.

### **1.8.3 2) Creating a development environment**

A development environment is a virtual space where you can keep an independent installation of *simages*. This makes it easy to keep both a stable version of python in one place you use for work, and a development version (which you may break while playing with code) in another.

An easy way to create a *simages* development environment is as follows:

- Install either [Anaconda](http://docs.continuum.io/anaconda/) or [miniconda](http://conda.pydata.org/miniconda.html)
- Make sure that you have *[cloned the repository](#page-32-0)*
- cd to the *simages\** source directory

Tell conda to create a new environment, named simages\_dev, or any other name you would like for this environment, by running:

conda create -n simages\_dev

For a python 3 environment:

conda create -n simages\_dev python=3.6

This will create the new environment, and not touch any of your existing environments, nor any existing python installation.

To work in this environment, Windows users should activate it as follows:

activate simages\_dev

Mac OSX and Linux users should use:

source activate simages dev

You will then see a confirmation message to indicate you are in the new development environment.

To view your environments:

conda info -e

To return to you home root environment:

deactivate

See the full conda docs [here.](http://conda.pydata.org/docs)

At this point you can easily do a *development* install, as detailed in the next sections.

### **1.8.4 3) Installing Dependencies**

To run *simages* in an development environment, you must first install *simages*'s dependencies. We suggest doing so using the following commands (executed after your development environment has been activated):

pip install requirements-dev.txt

This should install all necessary dependencies.

Next activate pre-commit hooks by running:

pre-commit install

### **1.8.5 4) Making a development build**

Once dependencies are in place, make an in-place build by navigating to the git clone of the *simages* repository and running:

python setup.py develop

### **1.8.6 5) Making changes and writing tests**

*simages* is serious about testing and strongly encourages contributors to embrace [test-driven development \(TDD\).](http://en.wikipedia.org/wiki/Test-driven_development) This development process "relies on the repetition of a very short development cycle: first the developer writes an (initially failing) automated test case that defines a desired improvement or new function, then produces the minimum amount of code to pass that test." So, before actually writing any code, you should write your tests. Often the test can be taken from the original GitHub issue. However, it is always worth considering additional use cases and writing corresponding tests.

Adding tests is one of the most common requests after code is pushed to *simages*. Therefore, it is worth getting in the habit of writing tests ahead of time so this is never an issue.

*simages* uses the [pytest testing system](http://doc.pytest.org/en/latest/) and the convenient extensions in [numpy.testing.](http://docs.scipy.org/doc/numpy/reference/routines.testing.html)

#### **Writing tests**

All tests should go into the tests directory. This folder contains many current examples of tests, and we suggest looking to these for inspiration.

#### **Running the test suite**

The tests can then be run directly inside your Git clone (without having to install *simages*) by typing:

pytest

### **1.8.7 6) Updating the Documentation**

*simages* documentation resides in the *doc* folder. Changes to the docs are make by modifying the appropriate file in the *source* folder within *doc*. *simages* docs us reStructuredText syntax, [which is explained here](http://www.sphinx-doc.org/en/stable/rest.html#rst-primer) and the docstrings follow the [Numpy Docstring standard.](https://github.com/numpy/numpy/blob/master/doc/HOWTO_DOCUMENT.rst.txt)

Once you have made your changes, you can build the docs by navigating to the *doc* folder and typing:

make html

The resulting html pages will be located in *doc/build/html*.

### **1.8.8 7) Submitting a Pull Request**

Once you've made changes and pushed them to your forked repository, you then submit a pull request to have them integrated into the *simages* code base.

You can find a pull request (or PR) tutorial in the [GitHub's Help Docs.](https://help.github.com/articles/using-pull-requests/)

# CHAPTER 2

Indices and tables

- <span id="page-36-0"></span>• genindex
- modindex
- search

Python Module Index

### <span id="page-38-0"></span>m

main, [22](#page-25-1)

# s

simages, [23](#page-26-0) simages.main, [22](#page-25-0)

### Index

# <span id="page-40-0"></span>Symbols

\_\_getitem\_\_() (*simages.ImageFolder method*), [27](#page-30-1) \_\_init\_\_() (*simages.BasicAutoencoder method*), [27](#page-30-1) \_\_init\_\_() (*simages.EmbeddingExtractor method*), [24](#page-27-1) \_\_init\_\_() (*simages.Embeddings method*), [24](#page-27-1) \_\_init\_\_() (*simages.PILDataset method*), [27](#page-30-1) \_\_init\_\_() (*simages.embeddings.Embeddings method*), [22](#page-25-2) \_\_init\_\_() (*simages.extractor.EmbeddingExtractor method*), [16](#page-19-1)

# A

array (*simages.Embeddings attribute*), [24](#page-27-1) array (*simages.embeddings.Embeddings attribute*), [22](#page-25-2) array\_to\_embeddings() (*simages.Embeddings method*), [24](#page-27-1) array to embeddings() (*simages.embeddings.Embeddings method*), [22](#page-25-2)

# B

BasicAutoencoder (*class in simages*), [27](#page-30-1) build\_parser() (*in module simages.main*), [18,](#page-21-0) [23](#page-26-1)

# $\mathsf{C}$

channels\_last() (*simages.EmbeddingExtractor static method*), [25](#page-28-0) channels\_last() (*simages.extractor.EmbeddingExtractor static method*), [16](#page-19-1) cli() (*in module simages.main*), [19,](#page-22-2) [23](#page-26-1)

# D

decode() (*simages.BasicAutoencoder method*), [28](#page-31-1) decode() (*simages.EmbeddingExtractor method*), [26](#page-29-0) decode() (*simages.extractor.EmbeddingExtractor method*), [17](#page-20-1)

distances (*simages.Embeddings attribute*), [24](#page-27-1)

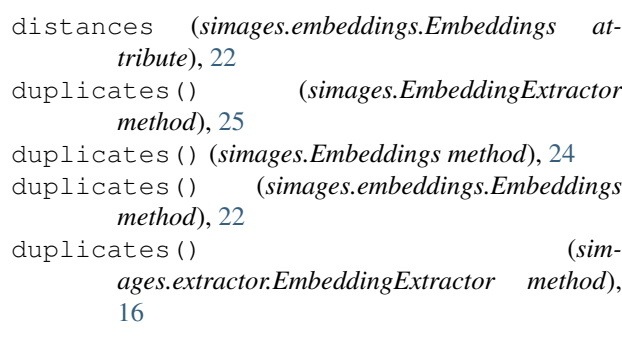

### E

EmbeddingExtractor (*class in simages*), [24](#page-27-1) EmbeddingExtractor (*class in simages.extractor*), [14,](#page-17-1) [15](#page-18-1) Embeddings (*class in simages*), [23](#page-26-1) Embeddings (*class in simages.embeddings*), [21](#page-24-1) embeddings (*simages.EmbeddingExtractor attribute*), [24](#page-27-1) embeddings (*simages.Embeddings attribute*), [24](#page-27-1) embeddings (*simages.embeddings.Embeddings attribute*), [22](#page-25-2) embeddings (*simages.extractor.EmbeddingExtractor attribute*), [14,](#page-17-1) [16,](#page-19-1) [20](#page-23-0) eval() (*simages.EmbeddingExtractor method*), [25](#page-28-0) eval() (*simages.extractor.EmbeddingExtractor method*), [16](#page-19-1) evalloader (*simages.EmbeddingExtractor attribute*), [24](#page-27-1) evalloader (*simages.extractor.EmbeddingExtractor attribute*), [14,](#page-17-1) [15,](#page-18-1) [19](#page-22-2) extractor (*simages.Embeddings attribute*), [23](#page-26-1) extractor (*simages.embeddings.Embeddings attribute*), [22](#page-25-2) F find\_duplicates() (*in module simages*), [26](#page-29-0)

find\_duplicates() (*in module simages.main*), [12,](#page-15-0) [19,](#page-22-2) [23](#page-26-1)

find\_similar() (*in module simages.main*), [19,](#page-22-2) [23](#page-26-1)

forward() (*simages.BasicAutoencoder method*), [27](#page-30-1)

### G

get\_image() (*simages.EmbeddingExtractor method*), [25](#page-28-0) get\_image() (*simages.extractor.EmbeddingExtractor*

*method*), [16](#page-19-1)

# I

image\_paths() (*simages.EmbeddingExtractor method*), [25](#page-28-0) image\_paths() (*simages.extractor.EmbeddingExtractor method*), [15,](#page-18-1) [17](#page-20-1) ImageFolder (*class in simages*), [27](#page-30-1) images\_to\_embeddings() (*simages.Embeddings method*), [24](#page-27-1) images\_to\_embeddings() (*simages.embeddings.Embeddings method*), [22](#page-25-2)

# L

linkageplot() (*in module simages*), [28](#page-31-1)

# M

main (*module*), [18,](#page-21-0) [22](#page-25-2) main() (*in module simages.main*), [19,](#page-22-2) [23](#page-26-1) model (*simages.EmbeddingExtractor attribute*), [24](#page-27-1) model (*simages.extractor.EmbeddingExtractor attribute*), [14,](#page-17-1) [15,](#page-18-1) [19](#page-22-2)

### P

pairs (*simages.Embeddings attribute*), [24](#page-27-1) pairs (*simages.embeddings.Embeddings attribute*), [22](#page-25-2) parse\_arguments() (*in module simages.main*), [19,](#page-22-2) [23](#page-26-1)

PILDataset (*class in simages*), [27](#page-30-1)

# S

show() (*simages.EmbeddingExtractor method*), [25](#page-28-0) show() (*simages.extractor.EmbeddingExtractor method*), [16](#page-19-1) show\_duplicates() (*simages.EmbeddingExtractor method*), [26](#page-29-0) show\_duplicates() (*simages.Embeddings method*), [24](#page-27-1) show\_duplicates() (*simages.embeddings.Embeddings method*), [22](#page-25-2) show\_duplicates() (*simages.extractor.EmbeddingExtractor method*), [17](#page-20-1) show\_images() (*simages.EmbeddingExtractor method*), [25](#page-28-0)

show images() (*simages.extractor.EmbeddingExtractor method*), [17](#page-20-1) simages (*module*), [23](#page-26-1)

simages.main (*module*), [18,](#page-21-0) [22](#page-25-2)

### T

train() (*simages.EmbeddingExtractor method*), [25](#page-28-0) train() (*simages.extractor.EmbeddingExtractor method*), [16](#page-19-1) trainloader (*simages.EmbeddingExtractor at-*

*tribute*), [24](#page-27-1) trainloader (*simages.extractor.EmbeddingExtractor attribute*), [14,](#page-17-1) [15,](#page-18-1) [19](#page-22-2)

### U

unnormalize() (*simages.EmbeddingExtractor method*), [26](#page-29-0) unnormalize() (*simages.extractor.EmbeddingExtractor method*), [17](#page-20-1)